## NSFOCUS

## UPGRADE NOTICE & ATTENTION

## Visit https://update.nsfocusglobal.com to get the upgrade packages.

## NTA UPGRADE NOTICE & ATTENTION

- 1. Read release notes carefully and upgrade the devices step by step.
- 2. NTA will restart during the upgrade. Choose a proper time for upgrade so as not to affect normal business.
- 3. Verify MD5 value of the upgrade packages.
- 4. Do not change the name of the upgrade package or it will cause upgrade failure.
- 5. Export the configuration file before every upgrade for possible use.
- 6. Make sure that configuration changes made before upgrade are saved.
- 7. Please pay attention to the version adaptation before upgrade if the NTA is collaborated with ADS and ADSM.
- 8. During the upgrade, you may encounter the following problems:
  - (1) Web GUI will not be accessed when patching the upgrade packages. This is normal.
  - (2) All engines will be stopped during patching the upgrade packages.
  - (3) Wait for 30mins at least after patching R90F00, before next upgrade to make sure the upgrade process is completed.
  - (4) After upgrade, refresh web page following by the prompt-up message.
  - (5) Encounter 502 Bad Gateway when access to Web GUI. In this situation, refresh the web page 5mins later and click "About" at the right top corner to see whether the version is updated correctly.
- 9. Please pay attention that virtual devices from V4.5R90F01SP01 require encryption packages during upgrade.
- 10. Please check whether the resource configuration of the virtual device meets the Configuration Requirements of R90F03 before upgrading the virtual device to R90F03. If the resources assigned to virtual device cannot meet Configuration Requirements, the system will possibly fail.

Configuration Requirements of R90F03:

| Item             | Reference Configuration                          |
|------------------|--------------------------------------------------|
| CPU              | Intel(R) Xeon(R) CPU E5-2670 @2.6GHz, 24 threads |
| Memory           | 32 GB                                            |
| Hard disk drive  | ≥ 2 TB                                           |
| Hard disk number | 2 (One of the disks must be at least 2T)         |
| NIC              | 2                                                |

11. For the NTA 2000E model, before the upgrade, click the lower left corner to check the usage of the Encrypt Partition. If the usage exceeds 80%, please do not upgrade and contact the support team to resolve.

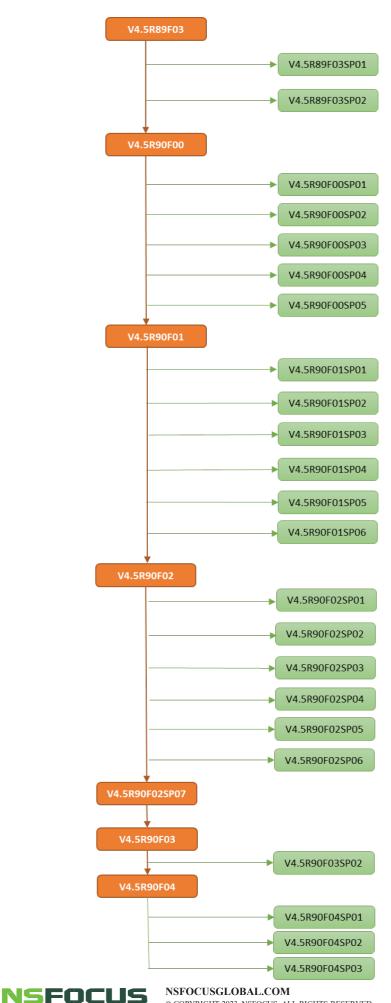

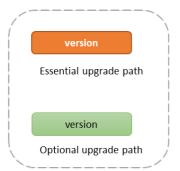